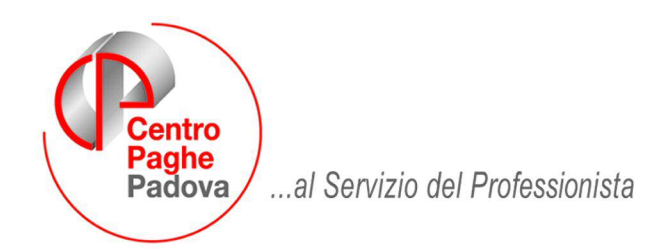

M:\Manuali\Circolari\_mese\2008\04\C0804-7.doc

# **AGGIORNAMENTO del 09/05/2008**

## SOMMARIO

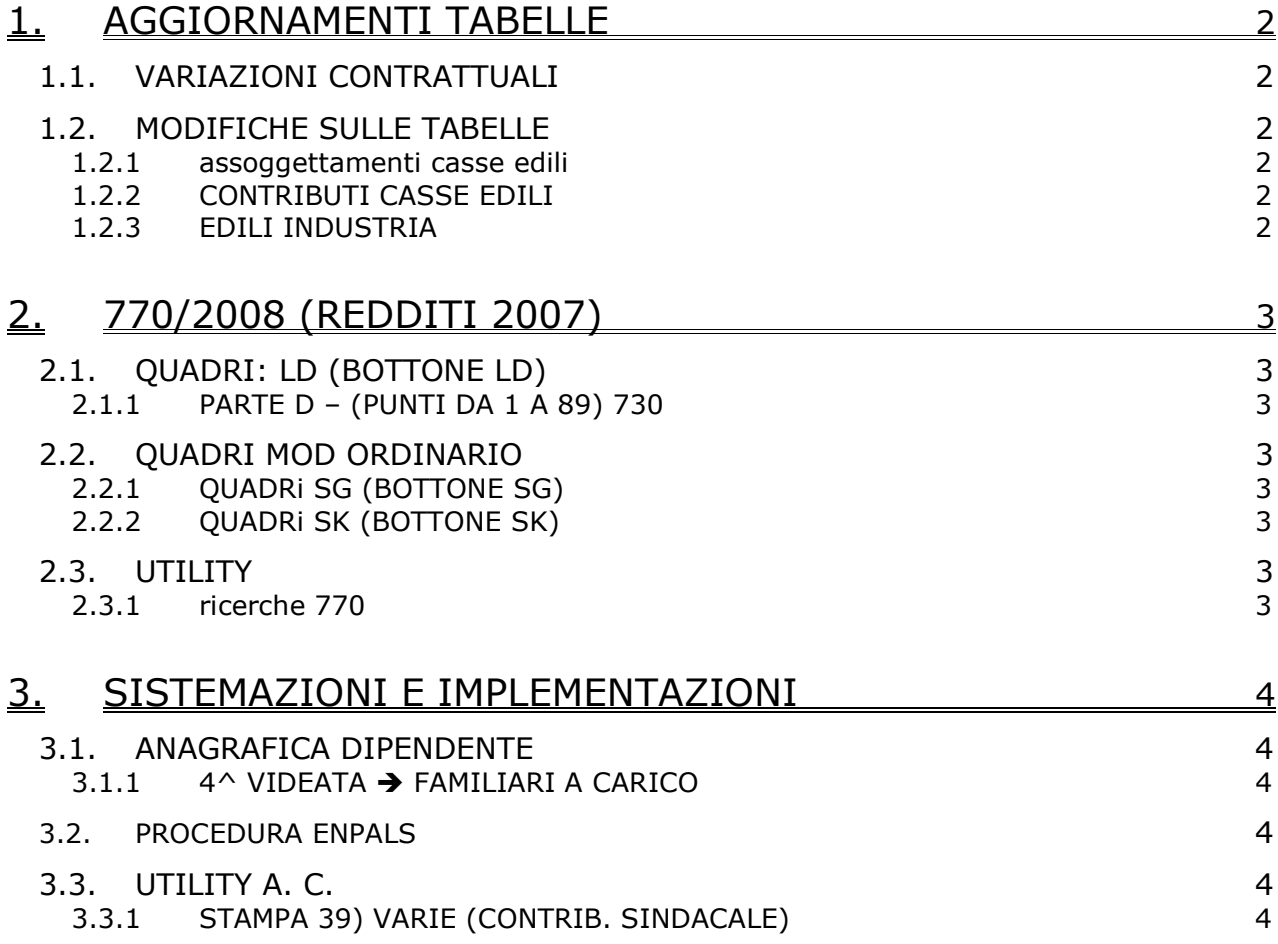

## <span id="page-1-0"></span>**1. AGGIORNAMENTI TABELLE**

## **1.1. VARIAZIONI CONTRATTUALI**

#### **Panificazione - Artigianato (C039)**

• sono stati inseriti gli apprendistati professionalizzanti seguenti: 36N liv. A3 Appr. professionalizzante, 36N liv. B3 Appr. professionalizzante, 36V liv. A3 Veneto frav Appr. professionalizzante, 36V liv. B3 Veneto frav Appr. professionalizzante, 60N liv. A1S Appr. professionalizzante, 60N liv. A1 Appr. professionalizzante, 60N liv. B1 Appr. professionalizzante, 60V liv. A1S Veneto frav Appr. professionalizzante, 60V liv. A1 Veneto frav Appr. professionalizzante, 60V liv. B1 Veneto frav Appr. professionalizzante, 54N liv. A2 Appr. professionalizzante, 54N liv. B2 Appr. professionalizzante, 54V liv. A2 Veneto frav Appr. professionalizzante, 54V liv. B2 Veneto frav Appr. professionalizzante,

Viene evidenziato nel cedolino anche il livello utilizzato per il calcolo della retribuzione e la dicitura abbreviata "Retribuzione parificata sul livello…".

## **1.2. MODIFICHE SULLE TABELLE**

#### **1.2.1 ASSOGGETTAMENTI CASSE EDILI**

#### **E' stato variato l'assoggettamento previdenziale per la cassa edile di:**

**Udine (UD)** viene ora distinto nella riga 13 l'assoggettamento previdenziale degli apprendisti che è 1,335%, la percentuale trasformata nella procedura è 9,401%; infatti tra i contributi cassa edile da assoggettare ad INPS per gli apprendisti rientra anche il Fondo contributo CIGO.

#### **1.2.2 CONTRIBUTI CASSE EDILI**

#### **Sono stati inseriti/variati i contributi relativi alla cassa edile di:**

**Udine (UD)**: nelle quote associative del contratto A021 è presente la scelta "G", ora sono state inseriti quattro nuovi tipi di scelta: "**G1**" per gli apprendisti delle imprese industria ed artigianato, "**Q**" per imprese senza nomina RLS, "**Q1**" per gli apprendisti delle imprese senza nomina RLS ed "**E**" per imprese fornitrici di lavoro temporaneo. Bisogna impostare, nella 7ª videata dell'anagrafica dipendente, l'alterazione delle quote associative a livello del dipendente apprendista per calcolare anche il contributo del 3,5% per il fondo CIGO previsto dalla cassa edile per gli apprendisti (scelte G1 o Q1).

Quote associative

Tipo quote ass.

E

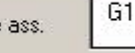

#### **1.2.3 EDILI INDUSTRIA**

Inserito il codice fiscale (al momento richiesto nel 770/2008) per:

- **MN** cassa edile *MANTOVA* ………. *80010350207*

## <span id="page-2-0"></span>**2. 770/2008 (REDDITI 2007)**

## **2.1. QUADRI: LD (BOTTONE LD)**

### **2.1.1 PARTE D – (PUNTI DA 1 A 89) 730**

#### **Assistenza 2007**

*Mese (punto 48):*

è stata risolta l'anomalia per la quale, se presente versamento del 2 acconto irpef solo per il coniuge non veniva riportato il mese. Non viene effettuata ricerca in quanto l'errore viene segnalato dal controllo telematico dell'Agenzia delle Entrate.

## **2.2. QUADRI MOD ORDINARIO**

#### **2.2.1 QUADRI SG (BOTTONE SG)**

Per inserire dati nei prospetti SG in mancanza di Percepenti, è obbligatorio accedere da Quadri, Quadro SG, Prospetti:

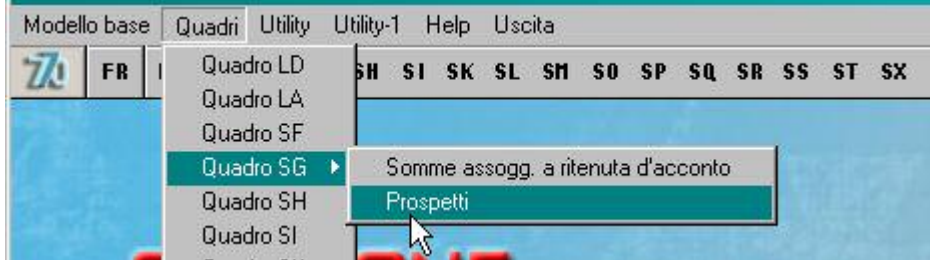

in quanto entrando da bottone SG

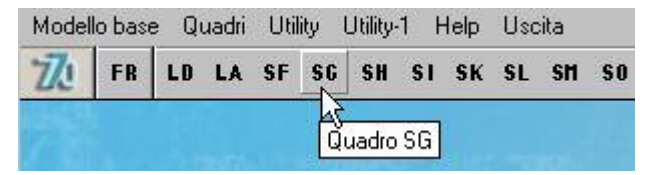

chiede l'obbligo di inserire il percepente prima di accedere al bottone Prospetti

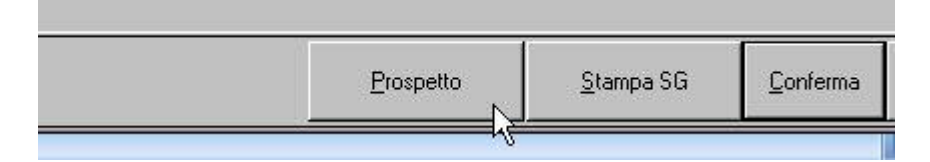

### **2.2.2 QUADRI SK (BOTTONE SK)**

Per gestire il quadro SK quando l'emittente è più di uno, abbiamo inserito la videata 4 dove indicare i dati dell'emittente se diverso per i vari percepenti; se tale videata non è compilata, viene considerato l'emittente inserito nel bottone in basso, denominato *Altri dati*.

### **2.3. UTILITY**

#### **2.3.1 RICERCHE 770**

*11 \* Squadrature 770*: è stata implementata la stampa aggiungendo:

- un campo con l'importo dei tributi 1019 e 1020 con quadratura in somma ai preesistenti 1040 e 1038 con il quadro LA.

Si ricorda che i calcoli effettuati per la quadratura, sono stati inseriti come note nel foglio excel che viene creato. Possono essere selezionate anche più ditte alla volta, in tal caso viene creata una pagina per ogni ditta. Ogni volta che la ricerca viene lanciata, il modello viene creato senza importi, sovrascrivendo quello presente con nome SQUADRATURE770.XLS, nella cartella c:\CPW. Alla chiusura del programma viene chiesto di salvare i cambiamenti anche se non apportata nessuna modifica. (Ricerca su archivio 770 ac/770 ap/paghe ap).

## <span id="page-3-0"></span>**3. SISTEMAZIONI E IMPLEMENTAZIONI**

## **3.1. ANAGRAFICA DIPENDENTE**

#### **3.1.1 4^ VIDEATA FAMILIARI A CARICO**

Nel bottone FAMILIARI A CARICO, colonna COD, sono presenti delle nuove scelte alfanumeriche DA NON UTILIZZARE e per le quali verranno date informazioni in prossimo aggiornamento.

#### **3.2. PROCEDURA ENPALS**

Sistemata anomalia nel programma per cui in alcune ditte, pur avendo gli archivi valorizzati correttamente, l'elaborazione restituiva il messaggio "Nessun dato da stampare per il mese selezionato".

## **3.3. UTILITY A. C.**

### **3.3.1 STAMPA 39) VARIE (CONTRIB. SINDACALE)**

A seguito dei rinnovi dei contratti di lavoro molto spesso le parti concordano una contribuzione sindacale straordinaria da trattenere con la busta paga di un determinato periodo ai lavoratori non iscritti al sindacato. E' prevista la distribuzione insieme alle buste paga del modulo che consente al lavoratore di accettare o rifiutare la richiesta del sindacato e che dovrà essere riconsegnato all'azienda entro una data prestabilita indicata nel modulo.

In utility a. c. => stampe => stampa 39) varie, è stato inserito un modulo di contribuzione straordinaria standard utilizzabile per la contribuzione sindacale definita da qualunque CCNL, per effettuare la stampa selezionare il modulo e la ditta per la quale si desidera effettuare la stampa del modulo standard e confermare.

C Contrib, sindacale straordinaria standard

Viene presentata una maschera di inserimento dei dati che sono diversi per ogni CCNL, una volta compilati i dati premendo "stampa" viene stampato il modulo con le impostazioni desiderate per tutti i dipendenti della ditta (esclusi collaboratori, stagisti, titolari etc.), vengono inoltre riportati i dati richiesti del dipendente presenti in anagrafica. Effettuata la stampa per una ditta selezionare la ditta successiva che ha lo stesso CCNL e premendo conferma vengono presentate le impostazioni compilate in precedenza che sono state mantenute nella maschera, se si desidera invece compilare nuovi dati premere il tasto "pulisci".

Segnaliamo che i moduli escono anche per i dipendenti già iscritti al sindacato che non sono perciò destinatari della richiesta di contribuzione straordinaria, è a cura Utente valutare come procedere.

Nell'immagine qui sotto è riportato un esempio di compilazione della maschera per la contribuzione sindacale straordinaria relativa al rinnovo del 21 aprile 2008 del CCNL oreficeria – industria (A019).

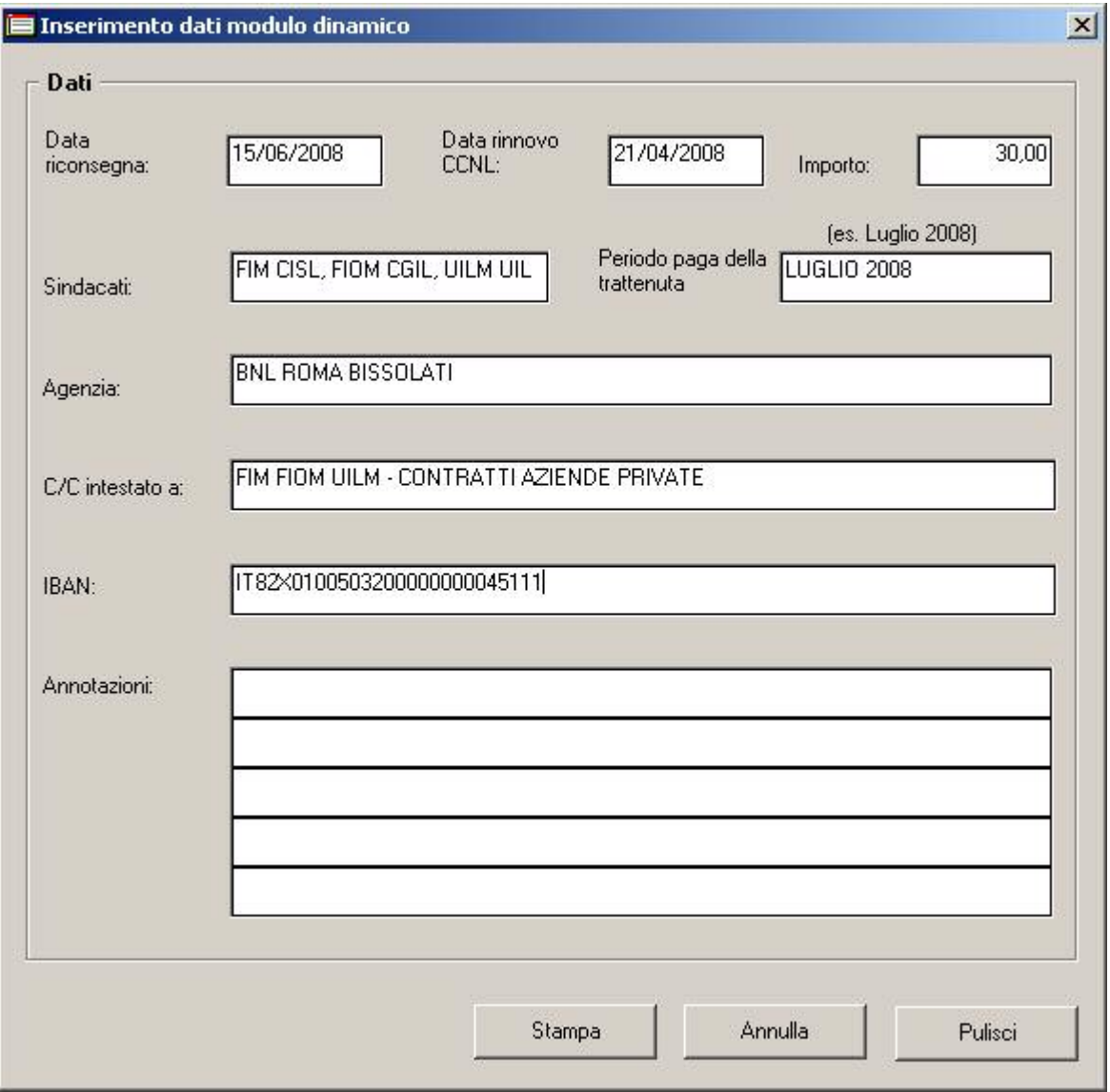